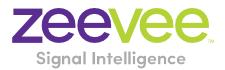

# ZyPer Management Platform Release Notes

Software 2.3.1.37395

March 14, 2022

## **Revision History**

| Date           | Version     | Fixes/Changes                |
|----------------|-------------|------------------------------|
| March 14, 2022 | 2.3.1.37395 | General Availability release |
|                |             |                              |
|                |             |                              |

## Contents

| vision History                                                                         | 1            |
|----------------------------------------------------------------------------------------|--------------|
| Supported platforms                                                                    | 2            |
| New features                                                                           | 3            |
| Issues resolved                                                                        | 3            |
| Issues Outstanding                                                                     | 3            |
| Known limitations                                                                      | 6            |
| Current device firmware                                                                | 9            |
| API Additions, changes, and deletions                                                  | 9            |
| Additions                                                                              | 9            |
| ZyPerNG and ZyPerXR productCode and productDescription                                 | 9            |
| Changes                                                                                | 10           |
| Fixed receiving video and receiving audio status outputs                               | 10           |
| Upgrading and Downgrading                                                              | 12           |
| pendix A New Features                                                                  | 17           |
| New Device Support and Device Enhancements                                             | 17           |
| Support for ZyPerXR devices                                                            | 17           |
| Enahancements to break out Netgear modules to their own product group ZyPerNG          | 17           |
| pendix B New CamelCase Replaces Hyphenated Formatting (Introduced in ZMP v2.2 release) | 19           |
| Overview                                                                               |              |
| CamelCase Commands – 100% Backward Compatible                                          | 19           |
| CamelCase Show Output                                                                  | 19           |
|                                                                                        | New features |

## 1. Supported platforms

#### **ZyPer Management Platform**

- VMWare ESXi appliance on Ubuntu v16.04
- VMWare ESXi appliance on Ubuntu v14.04.2
- ProServer on Ubuntu v16.0.4
- Intel NUC (Generation 2) on Ubuntu v16.0.4
- Gigabyte NUC on Ubuntu v14.04.2

#### ZyPer Management Platform GUI web interface

• Google Chrome

#### **Encoders and decoders**

- ZyPerXS HDMI 2.0 encoders and decoders
- ZyPerUHD2 encoders and decoders
- ZyPerUHD Dante encoders
- ZyPer4K HDMI 2.0 encoders and decoders
- ZyPerXR HDMI 2.0 encoders and decoders
- ZyPerXS HDMI 2.0 encoders and decoders
- ZyPer4K HDMI 1.4 encoders and decoders ← Should we remove this?
- ZyPer4K Netgear Module encoders
- ZyPerUHD encoders and decoders
- ZyPerHD encoders and decoders (Last Release supporting ZyPerHD units)
  - Note: Release 2.3.x will be the final release to support ZyPerHD

#### **Device Firmware**

- ZyPerXS HDMI 2.0 1.2.0.2
- ZyPerXR HDMI 2.0 1.2.0.2
- ZyPerUHD2 Encoders 2.0.0.0
- ZyPerUHD2 Decoders 1.1.10
- ZyPerUHD Dante Encoder 2.0.4
- ZyPerUHD 2.0.4
- ZyPer4K HDMI 2.0 4.1.2
- ZyPer Netgear Module Encoders 4.0.0.6

**Please note:** For second generation UHD devices, use the firmware update file with the ".bin2" file extension. First-generation and secondBy un-joining generation hardware can be determined by the device MAC address.

- For MAC addresses that begin with: 34:1b:22 use the file extension .bin
- For MAC addresses that begin with: 6c:df:fb use the file extension .bin2

In addition, the "ZyPerUHD Dante encoders" will still use the first-generation firmware updates.

## 2. New features

#### **MP Server**

- Enhanced Support for ZyPerNG
- Added Support for ZyPerXR

#### **MP GUI**

- Support for ZyPerXR
- Breakout of ZyPerNG to it's own platform
- Support for ZyPerXR Join Config

#### **Bug Fixes in this release**

• Resolved multiple issues in this version section 3 "Issues resolved"

#### End of ZyPerHD support

• Release 2.3.x will be the final release to support ZyPerHD

#### Reminder: As of 2.2 release

- ZyPer Management Platform Mobile mode (no longer supported)
- ZyPerUSB no longer supported as a device (removed for this version)

### 3. Issues resolved

| Component      | Issue                                                         | Other |
|----------------|---------------------------------------------------------------|-------|
| MP Server      | mcast allocation crash fix                                    |       |
| MP Server      | cURL performance enhancements                                 |       |
| ZyPerUHD V1&V2 | ZyPerUHD Firmware update stability fix                        |       |
| ZyPer4K/XR/XS  | hdmiAudio status not correct when no video connection         |       |
| MP Gui         | zone display mix of Z4K and ZXS (and ZXR)                     |       |
| ZyPerUHD V1&V2 | Down device issue ZyPerUHD causes rcServer to crash           |       |
| ZyPer4K/XR/XS  | HDMI disconnect on encoder does not change the decoders video |       |
|                | state                                                         |       |

## 4. Issues Outstanding

| Component        | Issue                                          | Workaround                               |
|------------------|------------------------------------------------|------------------------------------------|
| ZyPer4K HDMI 2.0 | Fast Switched joins at 480I/576I display video | No workaround is available at this time. |
|                  | in an improper ratio horizontally              |                                          |
| ZyPer4K HDMI 2.0 | ZyPer4K Charlie - Encoder - Incorrect FPS      | No workaround is available at this time. |
|                  | status (cosmetic) under 420 color formats      |                                          |
| ZyPer4K HDMI 2.0 | ZyPer4K Encoder Dual HDMI input - Using an     | No workaround is available at this time. |
| Dual HDMI        | Apple 4K source, I found that UHD 60 YUV 420   |                                          |
|                  | 8bit video is not seen on the loop out or on   |                                          |
|                  | the decoder display                            |                                          |

| ZyPer4K HDMI 2.0                        | If there is an active HDMI connection to the                                                                                                    | No workaround is available at this time.                                                                                                    |
|-----------------------------------------|----------------------------------------------------------------------------------------------------|----------------------------------------------------------------------------------------------------|
| Analog Expansion                        | encoder andnothing is connected to the S-<br>video port, the analog cable status shows<br>connected and with the last S-video<br>resolution.                                                                                       |                                                                                                    |
| ZyPerUHD                                | ZyPerUHD - HDCP is not reported on the UHD<br>encoders. Also, it allows video traffic to flow<br>to devices that do not support the HDCP<br>version used.                                                                          | Restart or reboot the encoder to gain the correct information.                                                                                                    |
| ZyPerUHD                                | ZyPerUHD - Decoder - UHD 60 8 bit 420 -<br>When connecting a UHD60 encoder to a<br>Decoder with a display that has only 1080<br>support, when rebooting the device, it does<br>not always return video                             | After about two minutes the video comes back.                                                                                                    |
| ZyPerUHD                                | There is a known issue with ZyPerUHD video<br>walls above 3X3. Changes to an active video<br>wall of sizes larger than 3X3 cause fluctuations<br>in video under all screens of the wall for up to<br>5 minutes before stabilizing. | This only happens on a modification to the<br>video wall configurations. Unjoining all screens<br>of the video wall with the disconnect to the<br>video wall clears all the video. Then changes to<br>the wall's config can be made, followed by a<br>rejoin of the encoder to the wall. |
| ZyPerHD                                 | In the ZMP GUI under the config of the<br>encoder, the ZyPerHD Encoder shows it<br>supports the new compressed audio option<br>for the EDID. This feature is not supported on<br>the ZyPerHD.                                      | Feature if selected will do nothing as the devices have a hard-coded EDID.                                                                                                    |
| MP - Server                             | Encoder videoScaledStream stays enabled<br>even when it was not used in Multiview mode                                                                                                    | By un-joining all the other video connections<br>involving the encoder that you are trying to<br>connect with will clear this state. Then re-join<br>the encoder to the same decoder in fast-<br>switched mode.                                                                          |
| MP – NUC                                | Power off via Shutdown command on the 1 <sup>st</sup> generation NUCs does not shutdown the server.                                                                                                    | Manual power off on the NUC power button is required to shut it off.                                                                                                    |
| Multiview                               | When removing an encoder that is assigned to<br>multiple Multiview windows in the same<br>configuration, the video will not be removed<br>until the encoder is removed from all<br>windows                                         | Deleting the window will need to be done in<br>the API to remove the video from the proper<br>display window.                                                                                                    |
| ZMP GUI –<br>ZyPerUHD -<br>Analog Audio | Cannot join HDMI audio separately in the GUI<br>for ZyPerUHD devices. Instead of a Join, the<br>GUI sends a disconnect for analog audio for<br>the device.                                                                         | Use the API to set audio separately.                                                                                                    |
| ZMP GUI -<br>Multiview                  | Encoder Window, sound, status is not<br>indicated under the ZMP GUI Multiview<br>config. The icon for the sound source of the<br>Multiview does not show active sound if the<br>window is selected for sound source and<br>saved.  | Checking the API is required to see the sound source for the Multiview config.                                                                                                    |
| ZMP GUI -<br>Multiview                  | Edit menu- Pattern button still resizes when you click on the bottom 3 <sup>rd</sup> of the button when in a Multiview single panel                                                                                                | Click the resized button to access the drop down menu.                                                                                                    |

| ZMP GUI - Source                | On occasion, the custom config containing<br>"disconnect" actions will show no actions<br>after saving the config.                                                                                          | Close the browser and restart it if this gets into this state.                                                                                       |
|---------------------------------|----------------------------------------------------------------------------------------------------|----------------------------------------------------------------------------------------------------|
| ZMP GUI -<br>Upgrade - ZUHD     | When you first upgrade from 1.7.4 or 1.8 the<br>ZyPerUHD shows the Join config for Fast<br>switched without the Audio. In 2.0 and 2.1<br>this is now required to get Audio to connect<br>when using the GUI | Edit the Join config for the fast switch and add<br>the audio to the configuration or select to reset<br>to defaults to receive the new join config. |
| ZMP Downgrade -<br>Video Wall   | If a downgrade from 2.3 to 2.2 is done,<br>decoders assigned to video walls will be<br>unassigned.                                                                                                    | Use Revert if a downgrade is needed to 2.2                                                                                                    |
| Preview                         | Preview video has vertical lines in the video on some encoders.                                                                                                    | No workaround is available at this time.                                                                                                    |
| Save System<br>config           | Some system configurations like presets are not saved out of the system config.                                                                                                    | No workaround is available at this time.                                                                                                    |
| Save System<br>config           | Some commands are saved out of order like<br>Multiview "create" and "set" commands                                                                                                    | No workaround is available at this time.                                                                                                    |
| MP – Does not<br>obtain DHCP IP | If the MP is powered on and is set for DHCP<br>but the Switch or Switch connection is not up,<br>the server will fail to get the DHCP address<br>once it comes back online                                  | A reboot of the server will allow it to get the DHCP address.                                                                                        |
| Upgrade                         | VM: The previousVersion field showed as N/A<br>in server info after upgraded the server from<br>1.7.4 to 1.8                                                                                                | No workaround is available at this time.                                                                                                    |

## 5. Known limitations

## ZyPerXS HDMI 2.0

| Component | Limitation                                      | Workaround                                     |
|-----------|-------------------------------------------------|------------------------------------------------|
| Encoder   | No Overlay is available for this product.       | Working as Designed                            |
| Encoder - | HID USB is available only on this product, USB  | Working as Designed                            |
| Decoder   | is not compatible with ZyPer4K HDMI 2.0 units.  |                                                |
| Encoder - | If the ZyPer encoder or decoder is connected to | Delete the device and the units will be added  |
| Decoder   | the MP system network before the upgrade,       | back in properly. This is true for Decoders as |
|           | the units will show up as decoders after the    | well to gain full functionality.               |
|           | upgrade to 2.2 and above.                       |                                                |

### ZyPer4K HDMI 2.0

| Component         | Limitation                                         | Workaround                                                                             |
|-------------------|----------------------------------------------------|----------------------------------------------------------------------------------------|
| Decoder           | When swapping HDMI from ZyPer4K decoders           | When power cycling or unplugging, wait 5                                               |
|                   | with the HDMI unplugged for less than 5            | seconds before plugging the unit back in.                                              |
|                   | seconds, the decoder fails to read the new         |                                                                                        |
|                   | EDID.                                              |                                                                                        |
| Decoder - Display | When Display port connections to a Monitor or      | To work around this problem, the following                                             |
| port board        | TV that are set to 3840 X 2160 60 FPS 8 bit 444,   | guidelines must be implemented to obtain                                               |
| variant           | the video has been seen to stop and start again    | reliable 3840 X 2160 60 FPS during these                                               |
|                   | after a link training has been established. It is  | particular instances of fault.                                                         |
|                   | not every time and in testing varies depending     |                                                                                        |
|                   | on particular environment variables as up to 1     | For Genlocked connection, sources must be                                              |
|                   | out of every 5 link training events. The event     | using reduced blanking timing, limiting pixel                                          |
|                   | itself is specific to a disconnect of Display port | clock to 550MHz.                                                                       |
|                   | connection or power event of the end points.       | Fast switched connections may also be used as                                          |
|                   |                                                    | Fast-switched connections may also be used as the method of joining the Encoder to the |
|                   |                                                    | Decoder.                                                                               |
|                   |                                                    |                                                                                        |
|                   |                                                    | The advanced timing command must be used                                               |
|                   |                                                    | to configure the decoder for use:                                                      |
|                   |                                                    |                                                                                        |
|                   |                                                    | set decoder decoder name decoder mac display-                                          |
|                   |                                                    | advanced-timing sync-front-porch 48 2 sync-width                                       |
|                   |                                                    | 32 5 hsync-polarity auto vsync-polarity auto total-                                    |
|                   |                                                    | size 4000 2222                                                                         |
| Encoder – SDI     | Genlocked mode – Audio is limited to 2             | None                                                                                   |
| board variant     | channel supports                                   |                                                                                        |
| Encoder - Analog  | During connections using the VGA port on the       | We have found that resetting the port to HDMI                                          |
| Board variant     | expansion board, audio may not be available        | and then back to VGA does resolve the issue.                                           |
|                   | for the connection. This occurs one out of         |                                                                                        |
|                   | every 15 to 20 connects using the VGA port on      |                                                                                        |
|                   | this device.                                       |                                                                                        |
| Multiview         | Resolution of 2560 X 1440 is not supported for     | None                                                                                   |
|                   | the Multiview window                               |                                                                                        |

| Multiview | Custom Multiview containing two windows     | None |
|-----------|---------------------------------------------|------|
|           | above 2048x1080 fails to join window to the |      |
|           | decoder                                     |      |

### ZyPerUHD

| Component                    | Limitation                                                                                                    | Workaround                                                                             |
|------------------------------|----------------------------------------------------------------------------------------------------|----------------------------------------------------------------------------------------|
| Decoders                     | When the UHD Decoder is downscaling from<br>UHD 3840 X 2160 60 420 8 bit to 1080P 60 on a<br>display, if a reboot (power cycle or restart<br>command) occurs to the Decoder the Display<br>will not return video.                                                                                                    | To recover from this state the device needs to be rejoined to display video once more. |
| Decoders - CEC<br>off on     | It has been found that on some Samsung<br>displays, that the CEC "on" command will not<br>return the monitor to an active state. One<br>monitor that experienced this issue was a<br>Samsung 4K UN40JU6500. To activate the TV<br>after encountering this event, a power on must<br>be done.                                                                                                    | Power Cycle of the TV is required                                                      |
| Decoders - Sleep<br>mode     | In addition, when using the sleep mode feature<br>to set the display to sleep (regardless of the<br>decoder connections) displays require a 10-<br>second window if the user wants to disable this<br>mode.                                                                                                    | Power Reset of the Decoder will be required                                            |
| Encoder                      | <ul> <li>HDCP, interlacing state, Bit sample, Color</li> <li>Space, and Color Format states may not report</li> <li>correctly on UHD encoders</li> <li>HDCP status – May not report correctly</li> <li>Interlacing State – Will always show<br/>"no"</li> <li>Color Space – Will always report 444</li> <li>Color Format – Will Always report RGB</li> <li>Color bit depth – Will always report 8 bit</li> </ul> | None                                                                                   |
| Encoder                      | Under the Encoder information output the<br>EDID used for the encoder may not match the<br>decoder it is joined to. This is part of the<br>design, as the system will load an EDID that it<br>feels is most compatible. This could be an EDID<br>that is either stored in its database or from an<br>active decoder that shares the encoder's<br>connection.                                                     | Working as designed                                                                    |
| Independent<br>Audio routing | Joins of Audio between the encoder and the<br>decoders or changes in the audio to the<br>decoder will cause a 1 to 2 second video<br>interruption. This is because of an internal<br>reconnect within the device in order to modify<br>this connection.                                                                                                    | None                                                                                   |

| Audio Limitation                      | The audio for the Decoder's HDMI and Analog<br>out port is limited to only one source of the<br>Encoder's audio.                                                                                                    | None                                                                                                    |
|---------------------------------------|----------------------------------------------------------------------------------------------------|----------------------------------------------------------------------------------------------------|
| Independent IR<br>routing             | Due to the implementation of independent IR<br>joins from device to device. We are no longer<br>able to receive IR from the device to the<br>server.                                                                                                    | None                                                                                                    |
| Resolution<br>Support                 | Resolution Support for ZyPerUHD does not<br>support 4096 resolutions and will not produce<br>resolutions at 3840 X 2160 50 FPS/60 FPS. The<br>ZyPerUHD encoder will not recognize any video<br>above 3840 X 2160 60 FPS YUV 420, 8 bit (in<br>either bit rate or color format). | None                                                                                                    |
| RS232<br>Configuration and<br>routing | Changes to the RS232 configuration to support<br>the endpoint-to-endpoint communication<br>require the devices to be restarted. Changes to<br>the baud rate, connection endpoints, and<br>other rs232 communication will restart the<br>device.                                 | It is no longer required to reset the endpoint<br>for device to device communication, only when<br>going to or from device to server does the<br>device reset. RS232 config changes still reboot<br>the device when made. |

### ZyPer GUI

| Component     | Limitation                                                                                                    | Workaround                                                                                                    |
|---------------|----------------------------------------------------------------------------------------------------|----------------------------------------------------------------------------------------------------|
| After Upgrade | After upgrading to 2.3, the connection tool tips<br>under the Display Panel Icons show only video<br>connected.                                                                     | A refresh of the GUI will show all connections on the Display Panel Icons                                                                                                    |
| Thumbnail     | When starting Thumbnail videos, sometimes the icons show a pinwheel instead.                                                                                                    | A stop and start of the thumbnail video by<br>clicking on the Icon will remedy this issue.<br>Alternatively, a refresh of the GUI will show all<br>the videos enabled.              |
| Video wall    | If a name of a Decoder is changed and the<br>video wall that contains said decoder is then<br>opened for editing, the Decoder will no longer<br>be present under the configuration. | After the Decoder name is changed but before<br>the video wall is opened for edit, a refresh can<br>be done. Then the video wall will contain the<br>Decoder with the changed name. |

## ZMP Redundancy and VMWare

| Component             | Limitation                                                                                                    | Workaround |
|-----------------------|----------------------------------------------------------------------------------------------------|------------|
| ZMP with dual<br>NICs | Setting the Management Interface (eth1) on a<br>ProServer or a dual NIC NUC ZMP device to an<br>IP not accessible to the originating ZyPer<br>Management Platform Source machine could<br>cause an inability to access the Management<br>port after it is set. To correct this, the user<br>should enter the ZyPer Management Platform<br>under the "Video-Network" IP from a device<br>on that network and correct the Management<br>NIC interface address. | None       |
| ZyPer<br>Management   | Starting in the upgrades to 1.8, VM Hosted ZMPs require the use of the update_vm to                                                                                                    | None       |

| Platform –<br>VMWare updates | upgrade to 1.8 and beyond. Reverting to 1.7X<br>and 1.6 versions are possible through the use<br>of the standard update nuc file if needed. |      |
|------------------------------|----------------------------------------------------------------------------------------------------|------|
| VMware                       | There is no support for virtual machines                                                                                                    | None |
| Redundancy                   | hosting the ZMP image under 1.8, only single                                                                                                |      |
| Support                      | server deployments are supported.                                                                                                    |      |

## 6. Current device firmware

| Device                                                           | File version |
|------------------------------------------------------------------|--------------|
| ZyPer4K HDMI2.0                                                  | 4.1.2        |
| ZyPerXS HDMI2.0                                                  | 1.2.0.2      |
| ZyPer Netgear Encoder Module                                     | 4.0.0.6      |
| ZyPer4K HDMI1.4                                                  | 2.10.x       |
| ZyPerUHD Encoders (MAC addresses that begin with: 34:1b:22)      | 2.0.4        |
| ZyPerUHD Decoders (MAC addresses that begin with: 34:1b:22)      | 2.0.4        |
| ZyPerUHD Wallplate Encoders                                      | 2.0.4        |
| ZyPerUHD Dante Encoders                                          | 2.0.4        |
| ZyPerUHD2 Encoders (For MAC addresses that begin with: 6c:df:fb) | 2.0.0.0      |
| ZyPerUHD2 Decoders (For MAC addresses that begin with: 6c:df:fb) | 1.1.10       |
| ZyPerHD* Encoders                                                | 2.12.3       |
| ZyPerHD* Decoders                                                | 2.12.4       |

\* Release 2.3.x will be the final release to support ZyPerHD

## 7. API Additions, changes, and deletions

### Additions

### ZyPerNG and ZyPerXR productCode and productDescription

In this release the NG and XR devices are officially labeled under the Product and Model fields under the device Config and Status output.

### Status Output

#### • NG Encoder

device.gen; productCode=Z4KNGENC4, productDescription=HDMI 4-Port Netgear M4300, pid=0xa

• XR Copper Encoder

device.gen; productCode=Z4KENCCXR, productDescription=Copper Encoder - HDMI 2.0, pid=0x0

#### • XR Fiber Encoder Short Range

device.gen; productCode=Z4KENCFMXR, productDescription=SR Fiber Encoder - HDMI 2.0, pid=0x0

• XR Fiber Encoder Long Range

device.gen; productCode=Z4KENCSMXR, productDescription=LR Fiber Encoder - HDMI 2.0, pid=0x0

#### • XR Copper Decoder

device.gen; productCode=Z4KDECCXR, productDescription=Copper Decoder - HDMI 2.0, pid=0x0

• XR Fiber Decoder Short Range

device.gen; productCode=Z4KDECFMXR, productDescription=SR Fiber Decoder - HDMI 2.0, pid=0x0

• XR Fiber Decoder Long Range

device.gen; productCode=Z4KDECSMXR, productDescription=LR Fiber Decoder - HDMI 2.0, pid=0x0

#### **Config Output**

• NG Encoder

device.gen; productCode=Z4KNGENC4, productDescription=HDMI 4-Port Netgear M4300, pid=0xa

• XR Copper Encoder

device.gen; productCode=Z4KENCCXR, productDescription=Copper Encoder - HDMI 2.0, pid=0x0

• XR Fiber Encoder Short Range

device.gen; productCode=Z4KENCFMXR, productDescription=SR Fiber Encoder - HDMI 2.0, pid=0x0

• XR Fiber Encoder Long Range

device.gen; productCode=Z4KENCSMXR, productDescription=LR Fiber Encoder - HDMI 2.0, pid=0x0

• XR Copper Decoder

device.gen; productCode=Z4KDECCXR, productDescription=Copper Decoder - HDMI 2.0, pid=0x0

• XR Fiber Decoder Short Range

device.gen; productCode=Z4KDECFMXR, productDescription=SR Fiber Decoder - HDMI 2.0, pid=0x0

• XR Fiber Decoder Long Range

device.gen; productCode=Z4KDECSMXR, productDescription=LR Fiber Decoder - HDMI 2.0, pid=0x0

#### Changes

#### Fixed receiving video and receiving audio status outputs

In this release there are changes to the receivingVideoFromEncoder and receivingAudioFromEncoder fields under the ZyPer4K/XS/XR Decoders.

#### receivingVideoFromEncoder

In prior versions this field would remain "yes" if the encoder that was connected to this decoder lost it's HDMI connection. The result would be seen on the ZMP GUI Display Tab which would show the Decoder in question remain in a Green State.

In this version we have corrected this behavior and if the connected Encoder looses it's HDMI signal the Corisponding Decoders will reflect the proper state under the receivingVideoFromEncoder field of "no" and the ZMP GUI Display will show in a yello state.

#### receivingAudioFromEncoder

In the prior version if hdmipassthrough audio was connected without video, this field would show "no" This was under the ZyPer4K/XS/XR Decoders.

In this version we have corrected this to show "yes" under this configuration.

Misc

Factory Default changes for RS232– Through the versions of ZMP 1.8 to 2.1, when ZyPerUHD devices are reset to default the following default baud rates will be applied.

- In 1.8 the default is 38400
- In 2.0 the default is 9600
- In 2.1 or later the default is 115200

#### Deletions

• No API command deletions in this release.

For more information on API command changes introduced in ZMP v2.3 release, please see page 16 of this document.

## 8. Upgrading and Downgrading

### Unique update files required for each platform

Starting with release v1.8, the ZyPer MP update file will be available in three, platform-specific versions. Please use the correct version for the hardware platform being updated.

File name examples:

- ZyPerMP NUC computer: update\_nuc\_2.3.1.37395.zyper
- ZyPerMP Proserver: update\_proserver\_2.3.1.37395.zyper
- ZyPerMP VMware: update\_vm\_2.3.137395.zyper

#### Known issues with upgrading and downgrading

| Affected<br>Versions                            | Issue                                                                                                    | Affected Hardware             | Workaround                                                                                                    |
|-------------------------------------------------|----------------------------------------------------------------------------------------------------|-------------------------------|----------------------------------------------------------------------------------------------------|
| Moving to 1.7.4<br>from prior<br>versions       | The ZMP Generation 2 can only be<br>upgraded through the service rcServer<br>update command                                                                                                    | ZMP NUC<br>generation 2       | The process is shown below From<br>the ZMP OS command line<br>perform the below commands.<br>sudo service rcServer stop<br>sudo service rcServer update<br>/srv/ftp/files/update |
| Moving back to<br>1.7.4 after being<br>upgraded | The ZMP Generation 3 comes installed<br>with 1.7.4.33922 pre-installed and is<br>upgradable. However, in a downgrade<br>scenario after an upgrade, it cannot be<br>downgraded to anything less than<br>1.8.34961                                                                                                   | ZMP NUC<br>generation 3       | If downgrading, you will need to go to 1.8.34961                                                                                                    |
| Downgrading to<br>1.7.1                         | Downgrading to 1.7.1X version of the<br>software will require the user to clear<br>the cache in order to see the "Roles or<br>Users" panel.                                                                                                    | ZMP NUC generation 1 and 2    | Clearing the browser Cache                                                                                                    |
| Upgrading from<br>a version prior<br>to 1.6     | There is reduced support in<br>downgrading due to the extensive<br>additions to the newer versions. In<br>particular, the 1.3 to 1.4 versions<br>require additional steps to recover<br>from the change in database tables,<br>fields and features that are not<br>present at the time of the original<br>version. | ZMP NUC<br>generation 1 and 2 | 1.3 and 1.4 versions should be<br>upgraded to 1.6 prior to upgrading<br>to the new releases                                                                                      |
| Upgrading to<br>1.6 and above                   | 1.5.2 cannot upgrade to releases<br>above 1.7.X through the GUI due to<br>the file size limitations of the new<br>release.                                                                                                    | ZMP NUC generation 1 and 2    | Upgrading to 1.6 first will allow<br>GUI upgrades. Alternatively<br>upgrading using the API will work<br>as well.                                                                |
| Downgrading to<br>1.6 or 1.5.2                  | If downgrading to 1.5.2 or 1.6, you<br>may have to clear the browser cache<br>before logging back into the MaestroZ<br>– An error may occur in the browser<br>alerting you to a cert error, this was<br>actually due to the login to the REST                                                                      | ZMP NUC generation 1 and 2    | Clearing the browser cache                                                                                                    |

| server (which is not present on         |                                                                                                    |                                                                                                    |
|-----------------------------------------|----------------------------------------------------------------------------------------------------|----------------------------------------------------------------------------------------------------|
|                                         |                                                                                                    |                                                                                                    |
| <b>C</b> .                              |                                                                                                    |                                                                                                    |
| login until the cache is cleared.       |                                                                                                    |                                                                                                    |
| If downgrading to either 1.5.2 and 1.6, | ZMP NUC                                                                                                    | N/A                                                                                                    |
| the user in MaestroZ will not be able   | generation 1 and 2                                                                                                    |                                                                                                    |
| to add zones. This is due to the        |                                                                                                    |                                                                                                    |
| "datetime" format change in the zone    |                                                                                                    |                                                                                                    |
| table when Maria DB replaces MySQL.     |                                                                                                    |                                                                                                    |
| Reverting back keeps Maria DB thus      |                                                                                                    |                                                                                                    |
| the command sent to create the zone     |                                                                                                    |                                                                                                    |
| fails because of the format mismatch    |                                                                                                    |                                                                                                    |
| of the datetime.                        |                                                                                                    |                                                                                                    |
| If ZyPer4K units exist on the network   | All Platforms                                                                                                    | Deleting these devices in the API                                                                                                    |
| and are available to the MP prior       |                                                                                                    | or GUI will allow the system to                                                                                                    |
| toupgrading to 2.2, these devices will  |                                                                                                    | discoverthem properly.                                                                                                    |
| show up as decoders only and not        |                                                                                                    |                                                                                                    |
| contain all functionality.              |                                                                                                    |                                                                                                    |
| When adding ZyPerXS units to an         | All Platforms                                                                                                    | Resetting the Join config to factory                                                                                                    |
| existing system it is necessary to set  |                                                                                                    | defaults – will need to do this on a                                                                                                    |
| the Join Config to factory defaults in  |                                                                                                    | ZyPer4K Source Icon.                                                                                                    |
| order to generate a valid Join Config   |                                                                                                    |                                                                                                    |
| for the XS units.                       |                                                                                                    |                                                                                                    |
| There is a known issue where the        | All Platforms                                                                                                    | Using the revert function to go                                                                                                    |
| video wall decoders will become         |                                                                                                    | back to 2.2 will avoid this issue.                                                                                                    |
| unassigned                              |                                                                                                    | Use of revert is always preferred.                                                                                                    |
|                                         | versions prior 1.7.X), the browser may<br>maintain this login path on the next<br>login until the cache is cleared.<br>If downgrading to either 1.5.2 and 1.6,<br>the user in MaestroZ will not be able<br>to add zones. This is due to the<br>"datetime" format change in the zone<br>table when Maria DB replaces MySQL.<br>Reverting back keeps Maria DB thus<br>the command sent to create the zone<br>fails because of the format mismatch<br>of the datetime.<br>If ZyPer4K units exist on the network<br>and are available to the MP prior<br>toupgrading to 2.2, these devices will<br>show up as decoders only and not<br>contain all functionality.<br>When adding ZyPerXS units to an<br>existing system it is necessary to set<br>the Join Config to factory defaults in<br>order to generate a valid Join Config<br>for the XS units.<br>There is a known issue where the<br>video wall decoders will become | versions prior 1.7.X), the browser may<br>maintain this login path on the next<br>login until the cache is cleared.ZMP NUC<br>generation 1 and 2If downgrading to either 1.5.2 and 1.6,<br>the user in MaestroZ will not be able<br>to add zones. This is due to the<br>"datetime" format change in the zone<br>table when Maria DB replaces MySQL.<br>Reverting back keeps Maria DB thus<br>the command sent to create the zone<br>fails because of the format mismatch<br>of the datetime.ZMP NUC<br>generation 1 and 2If ZyPer4K units exist on the network<br>and are available to the MP prior<br>toupgrading to 2.2, these devices will<br>show up as decoders only and not<br>contain all functionality.All PlatformsWhen adding ZyPerXS units to an<br>existing system it is necessary to set<br>the Join Config to factory defaults in<br>order to generate a valid Join Config<br>for the XS units.All PlatformsThere is a known issue where the<br>video wall decoders will becomeAll Platforms |

**Other Notes:** Beginning in 1.7.4 there is a saved file that includes the export from the database prior to an update. This file can be used to restore the database to the state it was in prior to the upgrade. The file is called:

zyper.*zyperversion*.sql and resides on the ZMP under the folder: /srv/ftp/files. Where "zyperversion" is the version, the system was on prior to the upgrade.

For versions prior 1.8, please follow the below upgrade path

| Starting Version | Jump 1 | Jump 2 | Jump 3 | Jump 4 | Jump 5 |
|------------------|--------|--------|--------|--------|--------|
| 1.1.X            | 1.3    | 1.6    | 1.7.4  | 2.1    | 2.3.1  |
| 1.2.X            | 1.3    | 1.6    | 1.7.4  | 2.1    | 2.3.1  |
| 1.3.X            | 1.6    | 1.7.4  | 2.1    | 2.3.1  |        |
| 1.4.X            | 1.6    | 1.7.4  | 2.1    | 2.3.1  |        |
| 1.5.2.X          | 1.6    | 1.7.4  | 2.1    | 2.3.1  |        |
| 1.6.X            | 1.7.4  | 2.1    | 2.3.1  |        |        |
| 1.7.4.X          | 2.1    | 2.3.1  |        |        |        |
| 1.8              | 2.1    | 2.3.1  |        |        |        |
| 2.0              | 2.1    | 2.3.1  |        |        |        |
| 2.1              | 2.3.1  |        |        |        |        |
| 2.1.1            | 2.3.1  |        |        |        |        |
| 2.2              | 2.3.1  |        |        |        |        |
| 2.3              | 2.3.1  |        |        |        |        |

Upgrade and downgrade support for the following platforms of the management server

- ZMP Generation 1
- ZMP new Generation 2 and 3
- VMware
- ProServer

#### Interface IP type and internet state

- Interface IP Mode: Defines how the interface acquired its IP
- Internet Access Available? Defines whether the server can reach the outside internet
- ZMP GigByte NUC (Generation 1)

| Version Prior | Interface IP | Internet Access | Result of upgrade and downgrade |
|---------------|--------------|-----------------|---------------------------------|
| Upgrade       | Mode         | available?      | to and from this release        |
| 2.1.35919     | DHCP         | Yes             | Passed                          |
| 2.1.35919     | DHCP         | No              | Passed                          |
| 2.1.35919     | STATIC       | Yes             | Passed                          |
| 2.1.35919     | STATIC       | No              | Passed                          |
| 2.1.35919     | Link Local   | No              | Passed                          |
| 2.1.1.36550   | DHCP         | Yes             | Passed                          |
| 2.1.1.36550   | DHCP         | No              | Passed                          |
| 2.1.1.36550   | STATIC       | Yes             | Passed                          |
| 2.1.1.36550   | STATIC       | No              | Passed                          |
| 2.1.1.36550   | Link Local   | No              | Passed                          |
| 2.3.37103     | DHCP         | Yes             | Passed                          |
| 2.3.37103     | DHCP         | No              | Passed                          |
| 2.3.37193     | STATIC       | Yes             | Passed                          |
| 2.3.37193     | STATIC       | No              | Passed                          |
| 2.3.37103     | Link Local   | No              | Passed                          |

#### • INTEL NUC Celeron ZMP (Base Installed Version is 1.7.4.33922) Generation 2

(In the prior release notes this generation 2 was labeled Pentium, this was a type-o as this generation was a Celeron processor)

| Version prior<br>upgrade | Interface IP<br>Mode | Internet Access<br>Available? | Result of upgrade and downgrade to and from this release |
|--------------------------|----------------------|-------------------------------|----------------------------------------------------------|
| 2.1.35919                | DHCP                 | Yes                           | Passed                                                   |
| 2.1.35919                | DHCP                 | No                            | Passed                                                   |
| 2.1.35919                | STATIC               | Yes                           | Passed                                                   |
| 2.1.35919                | STATIC               | No                            | Passed                                                   |
| 2.1.35919                | Link Local           | No                            | Passed                                                   |
| 2.1.1.36550              | DHCP                 | Yes                           | Passed                                                   |
| 2.1.1.36550              | DHCP                 | No                            | Passed                                                   |
| 2.1.1.36550              | STATIC               | Yes                           | Passed                                                   |
| 2.1.1.36550              | STATIC               | No                            | Passed                                                   |
| 2.1.1.36550              | Link Local           | No                            | Passed                                                   |
| 2.3.37103                | DHCP                 | Yes                           | Passed                                                   |
| 2.3.37103                | DHCP                 | No                            | Passed                                                   |
| 2.3.37103                | STATIC               | Yes                           | Passed                                                   |

| 2.3.37103 | STATIC     | No | Passed |
|-----------|------------|----|--------|
| 2.3.37103 | Link Local | No | Passed |

### • INTEL NUC Pentium ZMP (Base Installed Version is 1.7.4.33922) Generation 3

| Version prior<br>upgrade | Interface IP<br>Mode | Internet Access<br>Available? | Result of upgrade and downgrade to and from this release |
|--------------------------|----------------------|-------------------------------|----------------------------------------------------------|
| 2.1.35919                | DHCP                 | Yes                           | Passed                                                   |
| 2.1.35919                | DHCP                 | No                            | Passed                                                   |
| 2.1.35919                | STATIC               | Yes                           | Passed                                                   |
| 2.1.35919                | STATIC               | No                            | Passed                                                   |
| 2.1.35919                | Link Local           | No                            | Passed                                                   |
| 2.1.1.36550              | DHCP                 | Yes                           | Passed                                                   |
| 2.1.1.36550              | DHCP                 | No                            | Passed                                                   |
| 2.1.1.36550              | STATIC               | Yes                           | Passed                                                   |
| 2.1.1.36550              | STATIC               | No                            | Passed                                                   |
| 2.1.1.36550              | Link Local           | No                            | Passed                                                   |
| 2.3.37103                | DHCP                 | Yes                           | Passed                                                   |
| 2.3.37103                | DHCP                 | No                            | Passed                                                   |
| 2.3.37103                | STATIC               | Yes                           | Passed                                                   |
| 2.3.37103                | STATIC               | No                            | Passed                                                   |
| 2.3.37103                | Link Local           | No                            | Passed                                                   |

### • ProServer (Base Installed Version is 1.8.34703)

| Version prior | Interface IP | Internet Access | Result of upgrade and downgrade |
|---------------|--------------|-----------------|---------------------------------|
| upgrade       | Mode         | available?      | to and from this release        |
| 2.1.35919     | DHCP         | Yes             | Passed                          |
| 2.1.35919     | DHCP         | No              | Passed                          |
| 2.1.35919     | STATIC       | Yes             | Passed                          |
| 2.1.35919     | STATIC       | No              | Passed                          |
| 2.1.35919     | Link Local   | No              | Passed                          |
| 2.1.1.36550   | DHCP         | Yes             | Passed                          |
| 2.1.1.36550   | DHCP         | No              | Passed                          |
| 2.1.1.36550   | STATIC       | Yes             | Passed                          |
| 2.1.1.36550   | STATIC       | No              | Passed                          |
| 2.1.1.36550   | Link Local   | No              | Passed                          |
| 2.3.37103     | DHCP         | Yes             | Passed                          |
| 2.3.37103     | DHCP         | No              | Passed                          |
| 2.3.37103     | STATIC       | Yes             | Passed                          |
| 2.3.37103     | STATIC       | No              | Passed                          |
| 2.3.37103     | Link Local   | No              | Passed                          |

#### VMWARE ESXi 14.04

## • VMWare ESXI Rev2 for 16.04 – (2.2 Initial Release)

| Version prior<br>upgrade | Interface IP<br>Mode | Internet Access<br>available? | Result of upgrade and downgrade to and from this release |
|--------------------------|----------------------|-------------------------------|----------------------------------------------------------|
| 2.1.35919                | DHCP                 | Yes                           | Passed                                                   |
| 2.1.35919                | STATIC               | Yes                           | Passed                                                   |
| 2.1.1.36550              | DHCP                 | Yes                           | Passed                                                   |
| 2.1.1.36550              | STATIC               | Yes                           | Passed                                                   |
| 2.3.37103                | DHCP                 | Yes                           | Passed                                                   |
| 2.3.37103                | STATIC               | Yes                           | Passed                                                   |

## Appendix A New Features

The following new features were added to 2.3.1.37395 release to enhance several areas valued to our customers.

This Appendix provides a basic overview of the new features for this release, there is an explanation of most of the command set for each newly added item(s). However, for further details of these new features and a full listing of the command's subset, please reference the "ZyPer Management Platform User Manual" for 2.3.37103 GA release.

#### New Device Support and Device Enhancements

#### Support for ZyPerXR devices

#### Components: ZyPerXR Devices, Firmware, ZyPer Management Platform API and GUI

**Overview**: In this version we have added official support ZyPerXR copper, fiber SR and fiber LR units. This is the latest hardware which is designed for rugged use and offers the same capabilities as the ZyPerXS product.

#### Changes include:

- New Product Identification under config and status outputs
- Added API capabilities to corispond with the ZyPerXR components
- GUI support for ZyPerXR features and functions
- GUI Display Icons will be labeled "XR" for the corisponding units
- A Set of Default Join Configs for the ZyPerXR

For more information of the ZyPerXR, please visit the below link for more information

https://www.zeevee.com/products/av-over-ip/encoders-decoders/zyper4k-xr/

#### Enahancements to break out Netgear modules to their own product group ZyPerNG

#### Components: ZyPer Management Platform API and GUI

**Overview:** In this version we have broken out the ZyPerNG out from under the ZyPer4K plateform so that the capabilities of the device are defined specifically for the ZyPerNG encoders.

#### Changes include:

- New Product Identification under config and status outputs
- Refined Capabilities to corispond with the ZyPerNG
- GUI Breakout of the Units to specific Source and Display Icon Labeling "NG"
- A Set of Default Join Configs for the ZyPerNG
- Refined Join Configuration settings to Prevent Analog Audio input and USB/RS232 connections from the ZyPerNG

#### Appearance:

#### **Product Code**

device.gen; productCode=Z4KNGENC4, productDescription=HDMI 4-Port Netgear M4300, pid=0xa

### **GUI Icon**

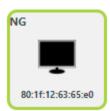

#### **Default Join Configs**

|                                                                 |              |                                              | Video                 |                         |
|-----------------------------------------------------------------|--------------|----------------------------------------------|-----------------------|-------------------------|
|                                                                 |              |                                              | No Change 🗸 🗸         |                         |
|                                                                 |              |                                              | Digital Audio         | Infrared                |
|                                                                 |              |                                              | No Change 🗸 🗸 🗸       | No Change 🛛 🗸           |
|                                                                 |              |                                              | Analog Audio          |                         |
| +                                                               |              | Ċ                                            | No Change 🗸 🗸 🗸       |                         |
| Fast Switched         Genlocked                                 | <b>%</b> IR  | J Disconnect AV                              | Name                  |                         |
| Fast Switched (V)<br>Downmix (DA)<br>Genlocked (V)<br>HDMI (DA) | Infrared     | <del>Video</del><br><del>Digital Audio</del> | Enter connection name | Default Join Connection |
|                                                                 | <b>e</b> o i | <b>Z</b> O <b>1</b>                          |                       | Close                   |

### Appendix B New CamelCase Replaces Hyphenated Formatting (Introduced in ZMP v2.2 release)

#### Overview

A major effort has been made in 2.2 to make the API more consistent, both input commands and resulting output. Backward compatibility was a critical goal of this effort whenever possible. There are two main mechanisms implemented to assist with backward compatibility:

- Deprecated commands: they will continue to work in 2.2 but will not be included in help or auto-complete.
- CamelCase or hyphenated commands: all commands can be entered either as camelCase or hyphenated. Only camelCase commands are in help and auto-complete.

The result is that all but a very few commands (e.g. *load encoderEdid* and audio-related parameters) from 2.1 will work in 2.2. However, there is some API output that has changed. While this is minimal, it may require some changes to third-party applications processing the output.

#### CamelCase Commands – 100% Backward Compatible

Commands in 2.1 are mostly hyphenated. A major change in 2.2 is to "default" all command tokens to camelCase. *However, all commands changed to camelCase are 100% backwardly compatible*:

- API Help will show only camelCase command syntax
- API autocompletion will only complete camelCase syntax
- But: API input will still accept the hyphenated commands as defined in 2.1

For example, the following versions of the same command are accepted in 2.2: set decoder dec1 display-size auto set decoder dec1 displaySize auto

#### CamelCase Show Output

Most of the output in 2.1 is already camelCase. However, to make the interface as consistent as possible, there are a few tokens that changed to camelCase in 2.2. In most cases they are fairly obscure output but may require changes in third-party applications.

For more information on the updated CamelCase formatting, please reference the latest version of the **ZyPer Management Platform User Guide** found on our website's documentation page.

https://www.zeevee.com/documentation/